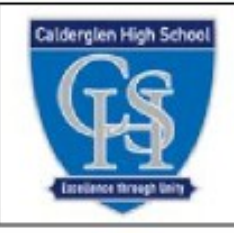

# CAD Modelling Homework

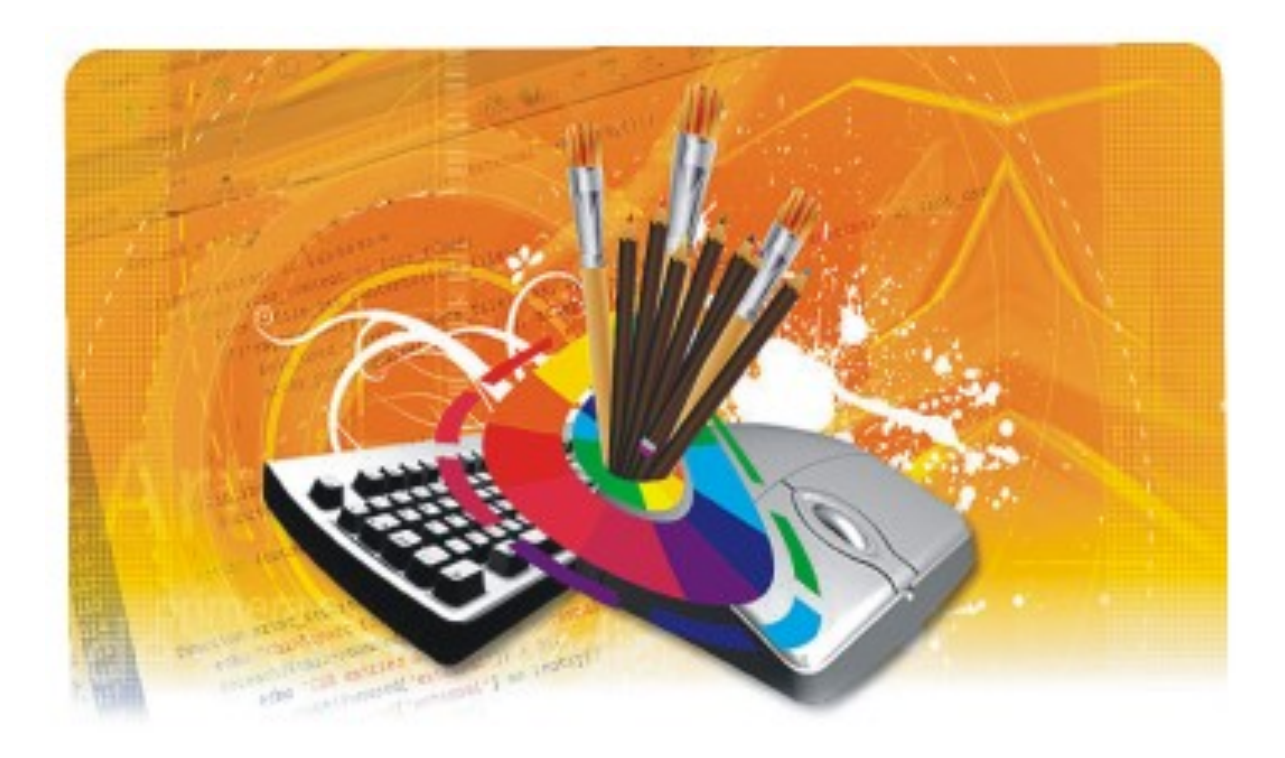

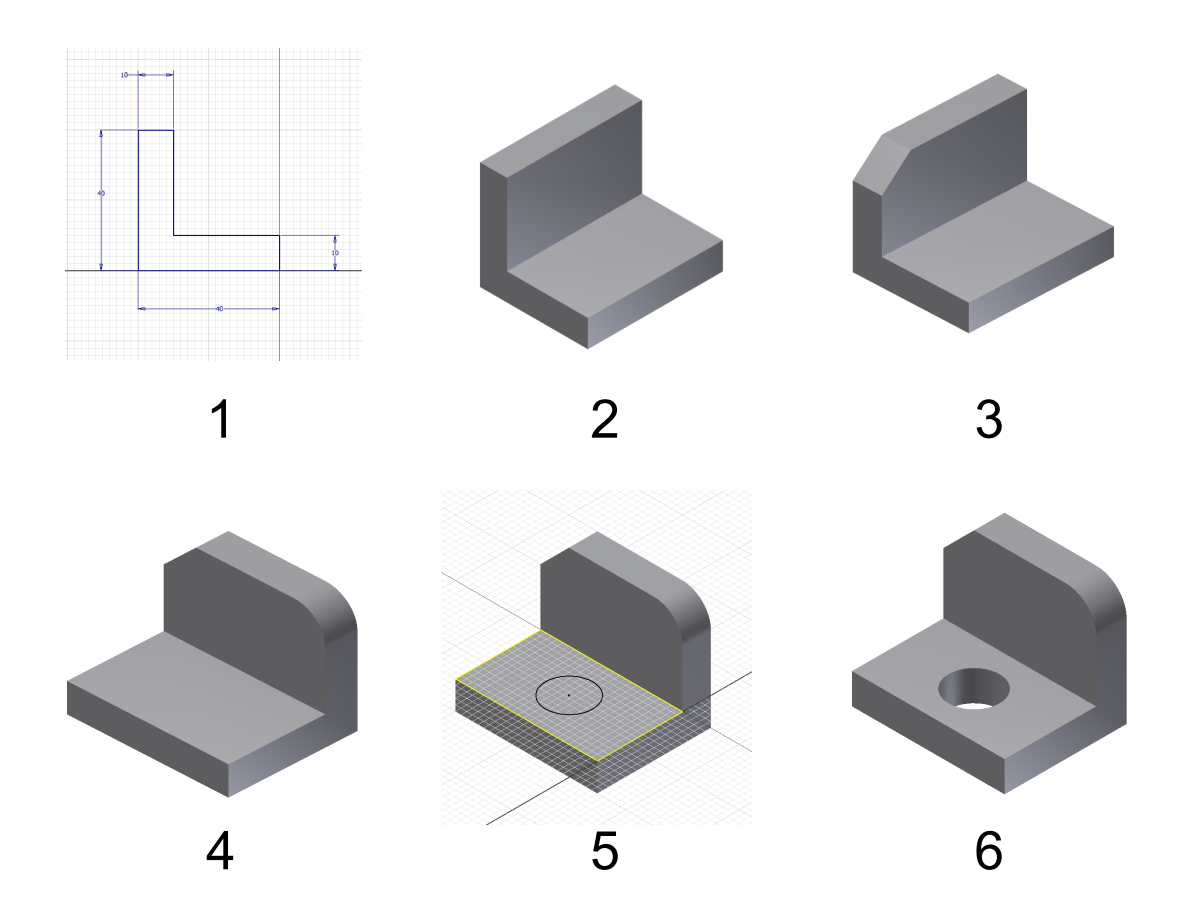

Look at the screenshots & identify the tool used to achieve the result at each stage

1)

1

- 2)
- 3)
- 4)
- 5)
- 6)

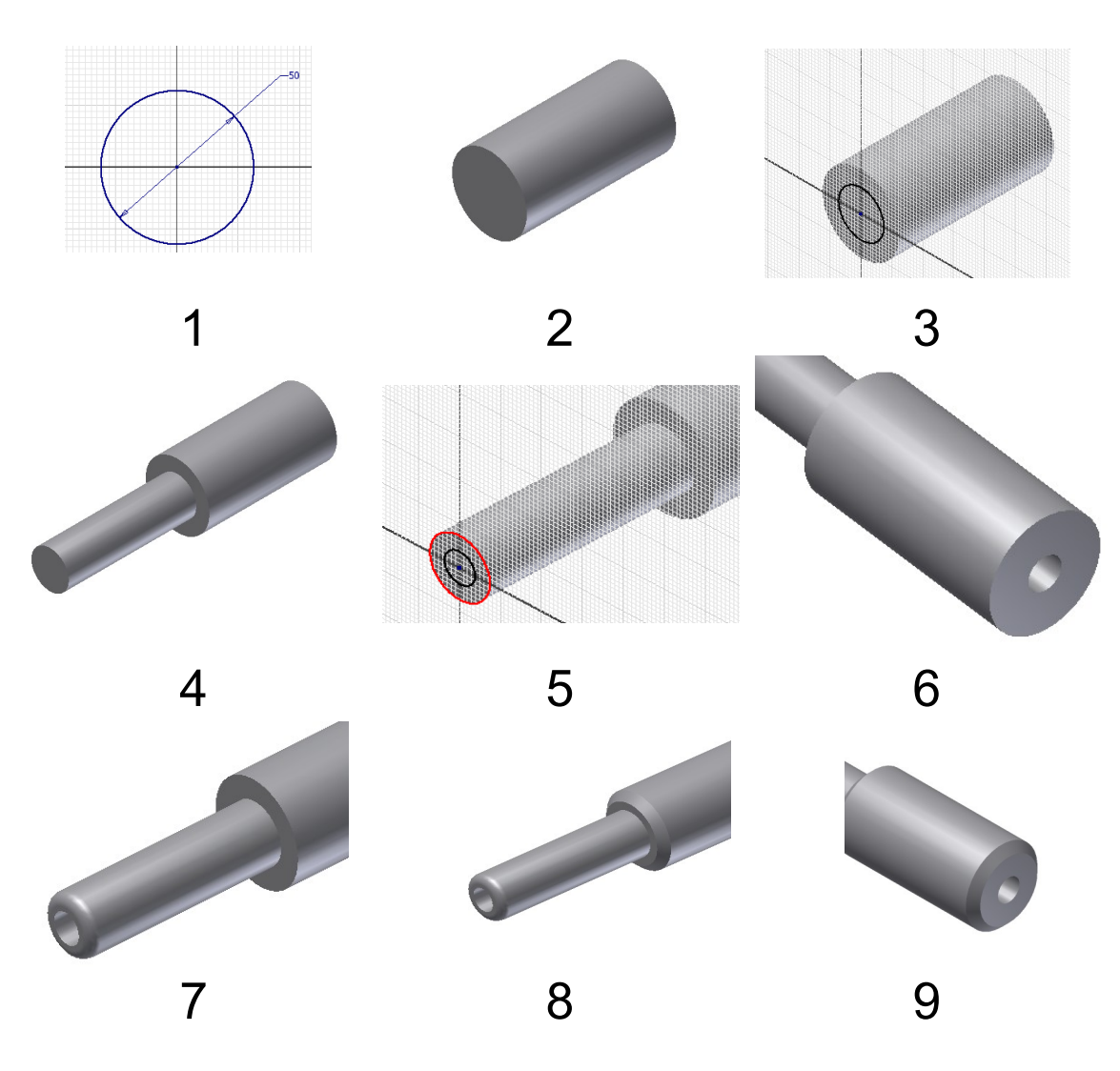

Look at the screenshots & identify the tool used to achieve the result at each stage.

- 1)
- 2)
- 3)
- 4)
- 
- 5)
- 6)
- 7)
- 8)
- 9)

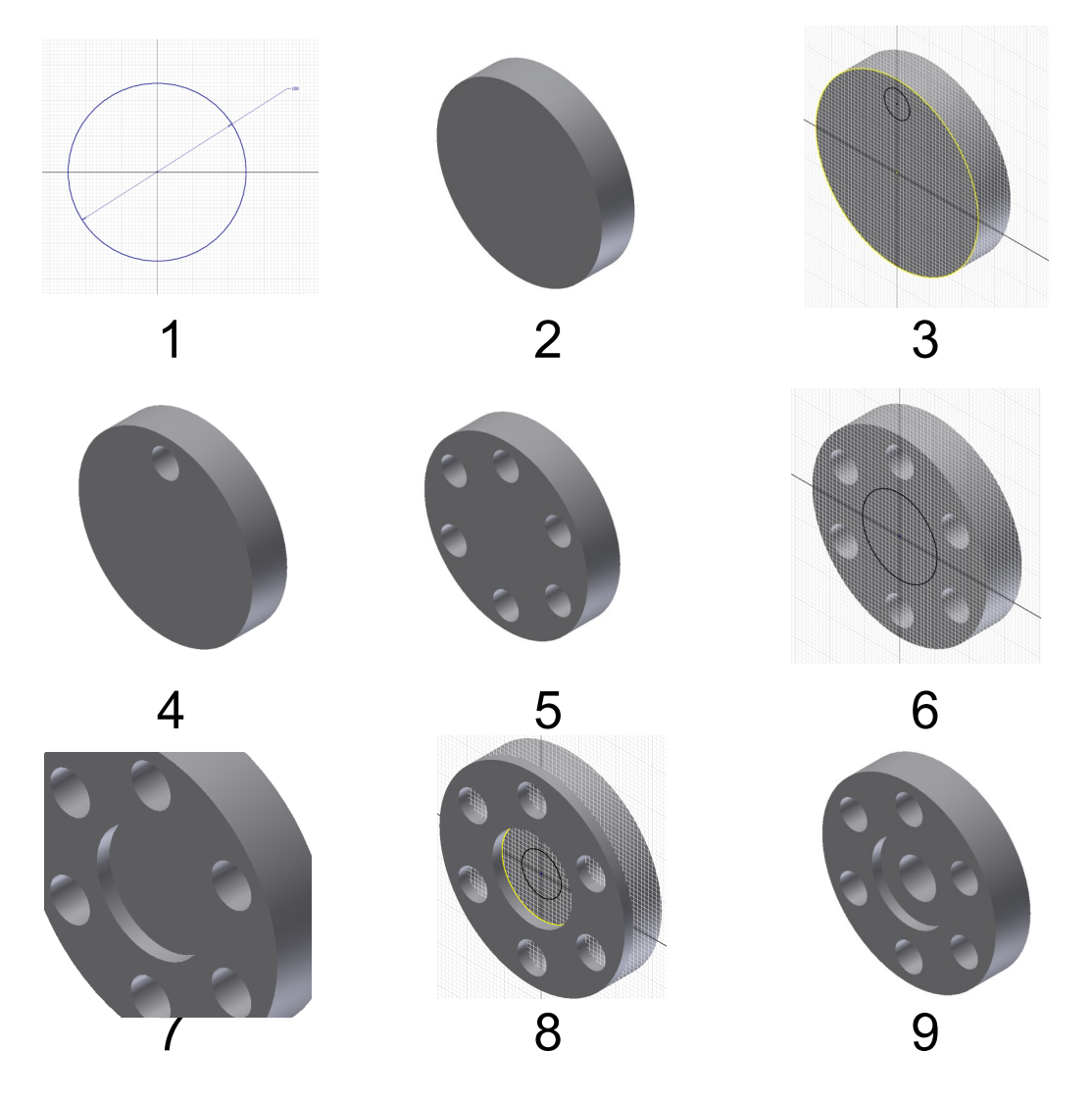

Look at the screenshots & identify the tool used to achieve the result at each stage.

- 1)
- 2)
- 3)
- 
- 4)
- 5)
- 6)
- 7)
- 
- 8)
- 9)

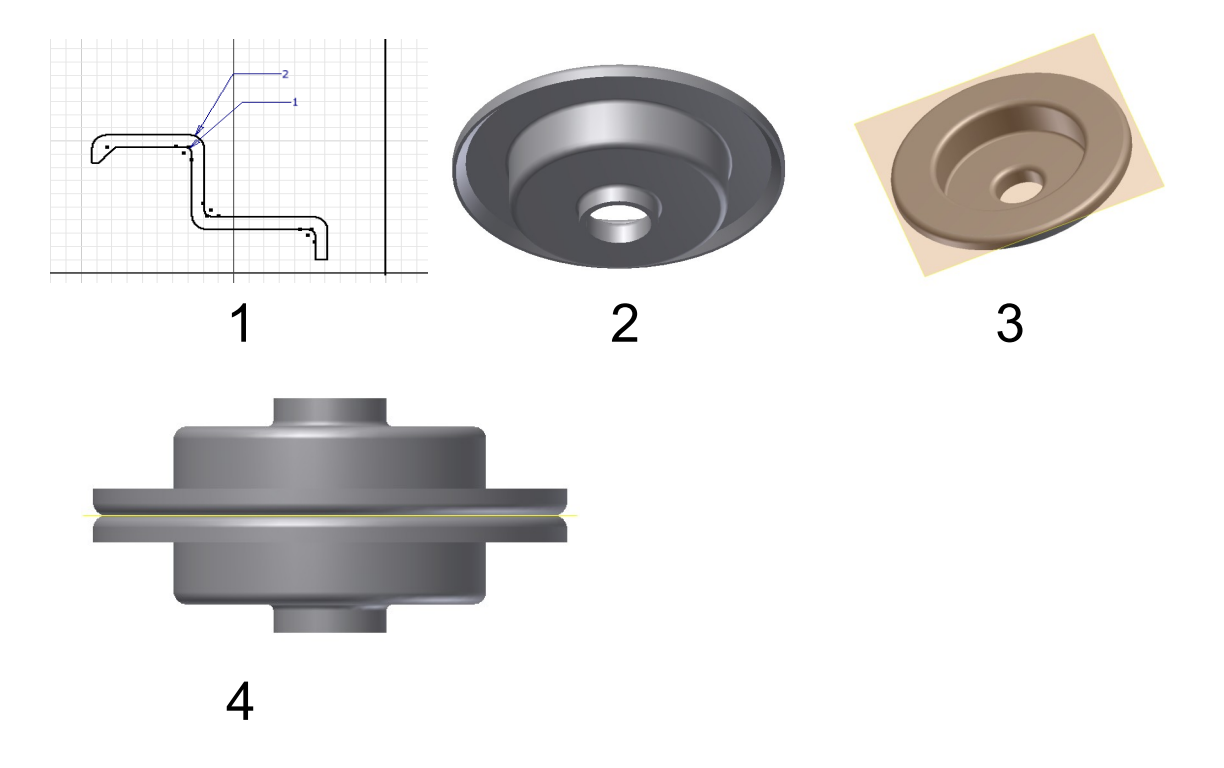

Look at the screenshots & identify the tool used to achieve the result at each stage.

1)

- 2)
- 3)
- 4)
- 5) What is the purpose of the vertical line in slide 1

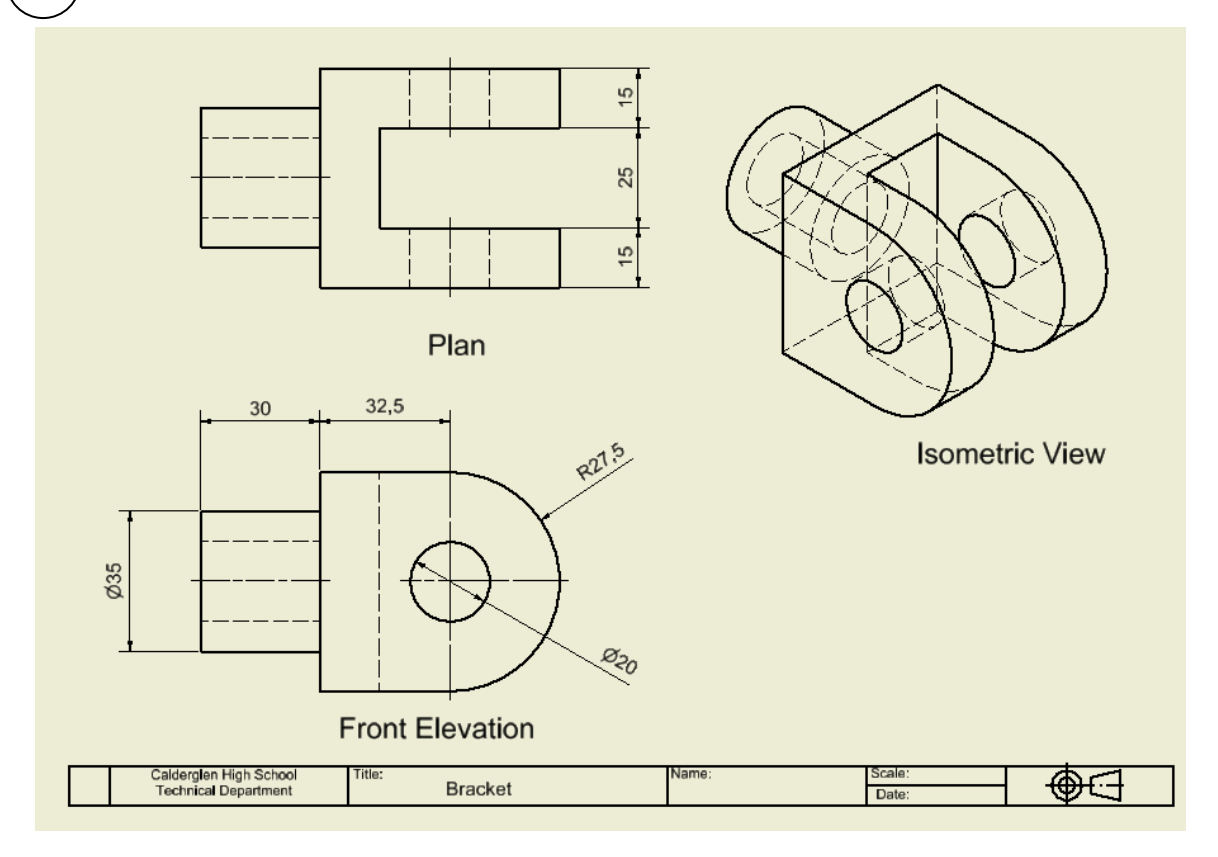

### **Modelling stages using Autodesk Inventor**

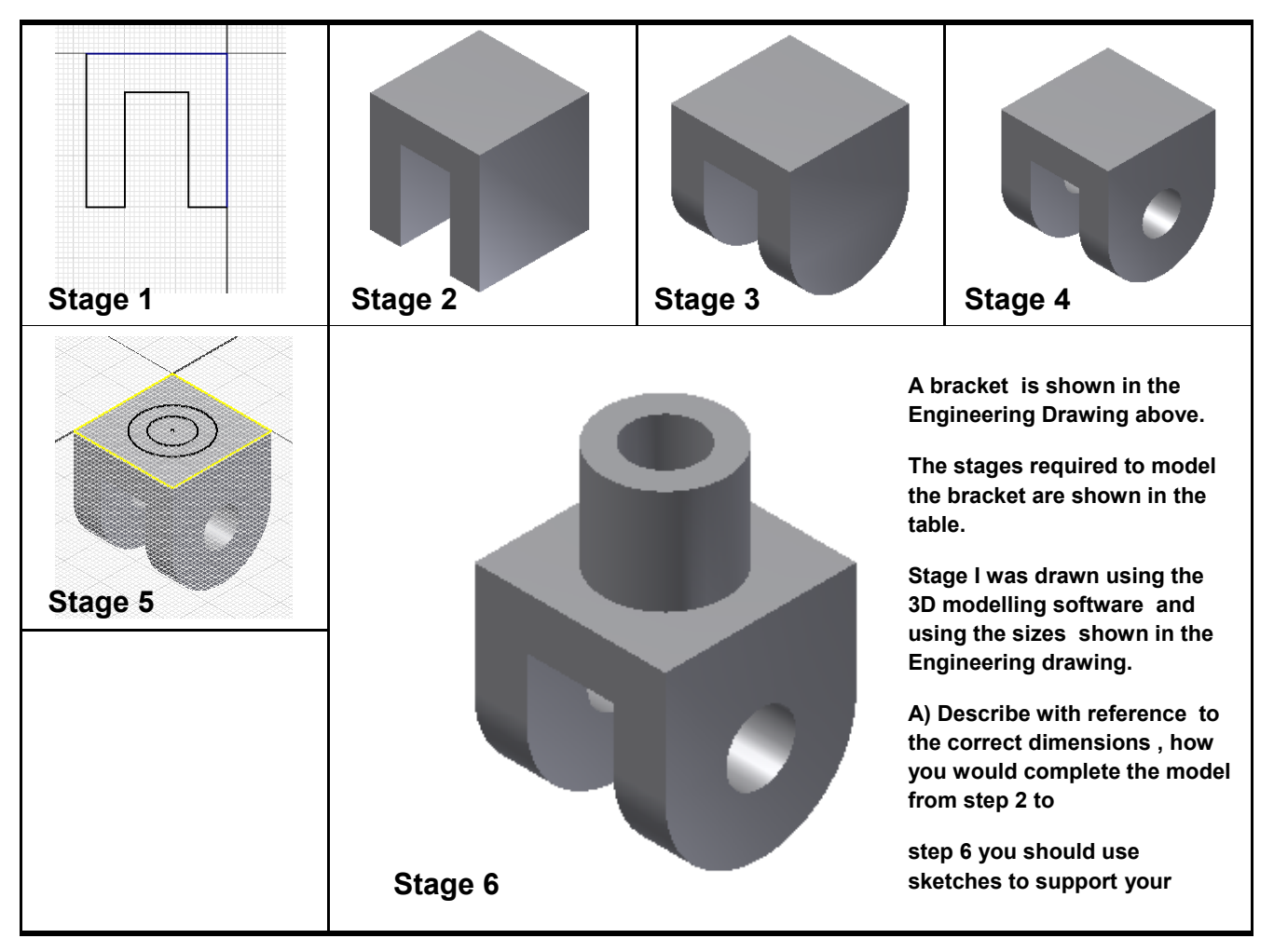

5

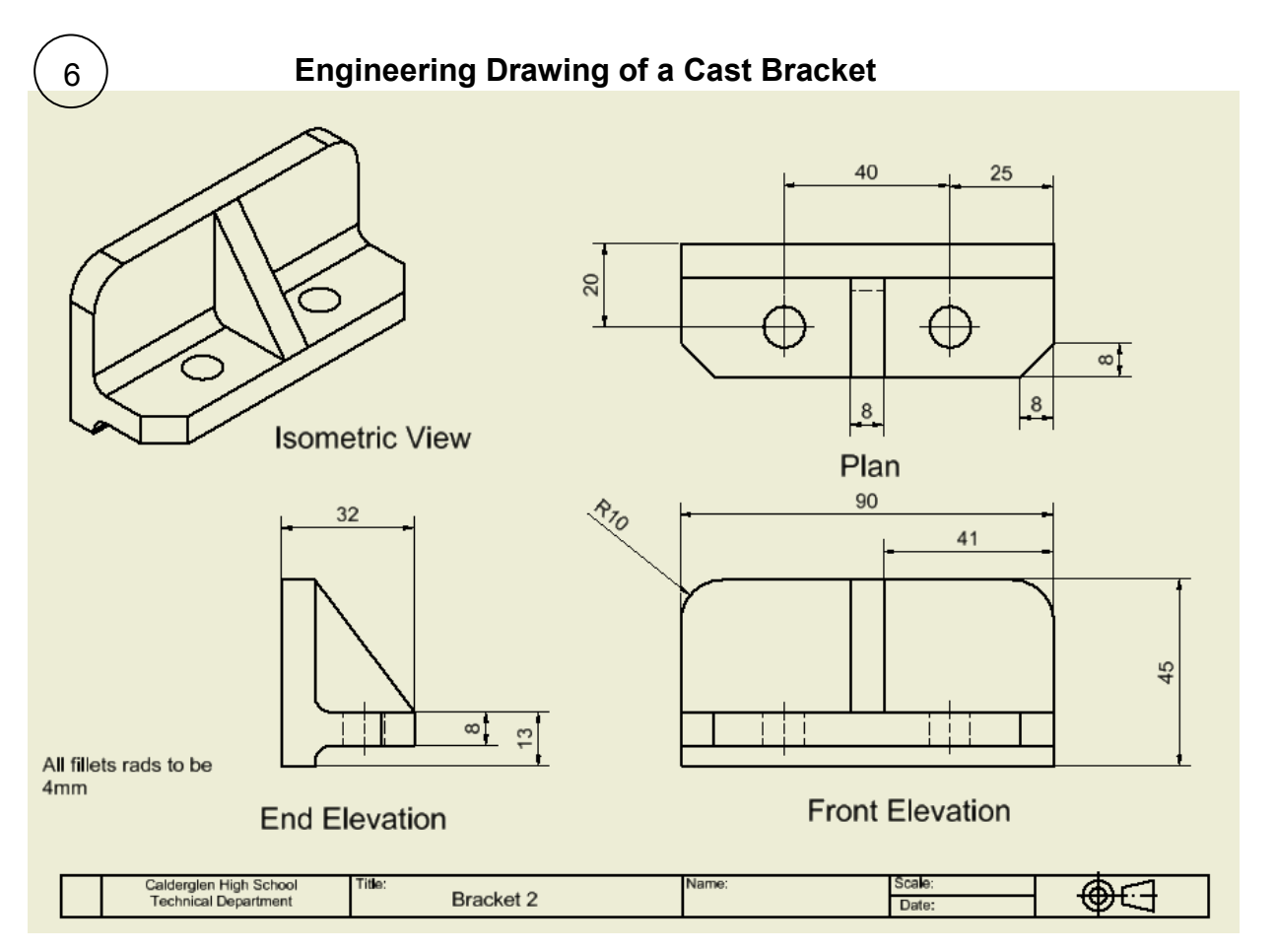

#### **Modelling stages using Autodesk Inventor**

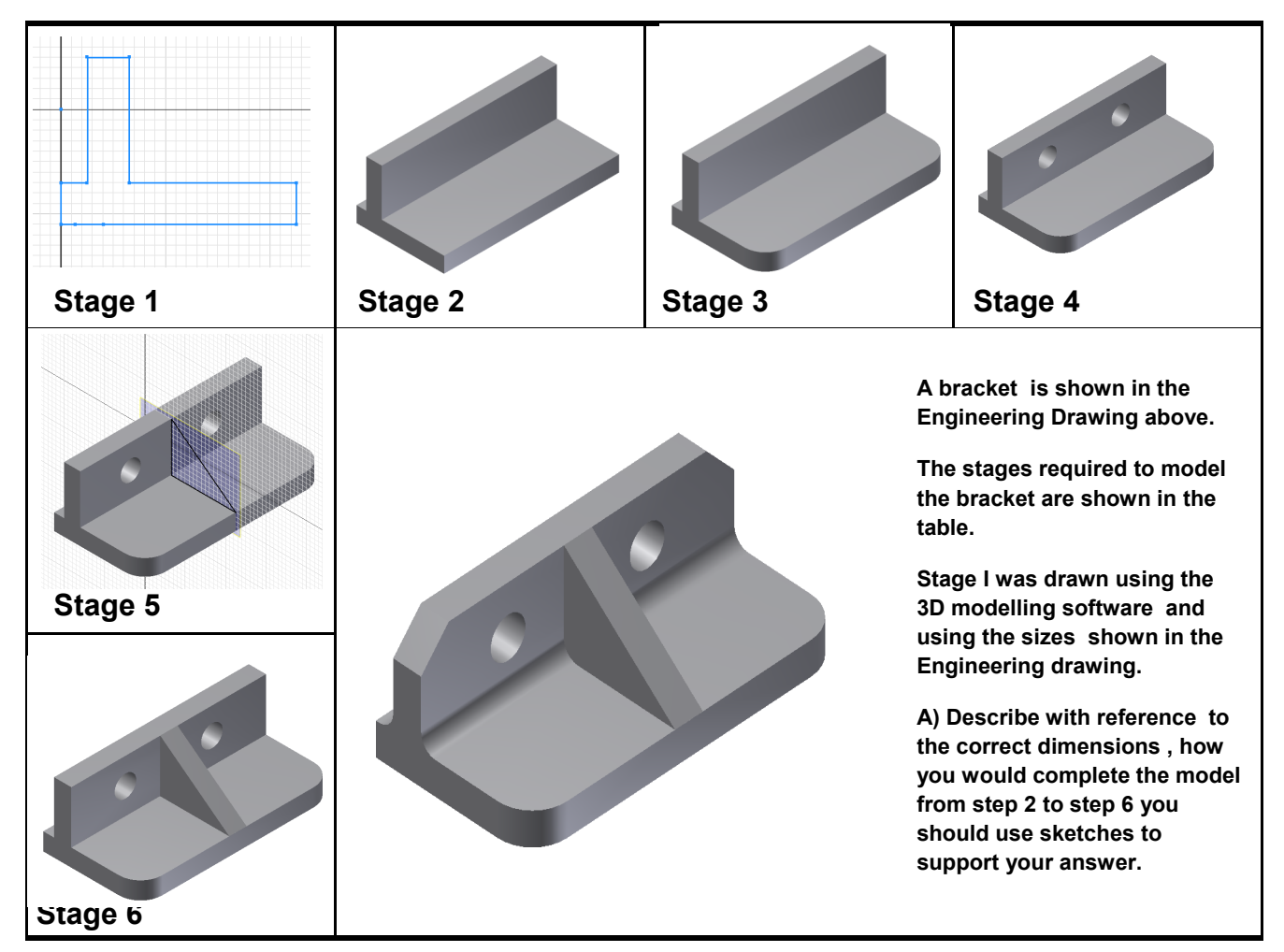

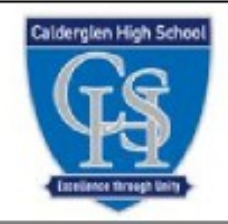

# Desktop Publishing Homework

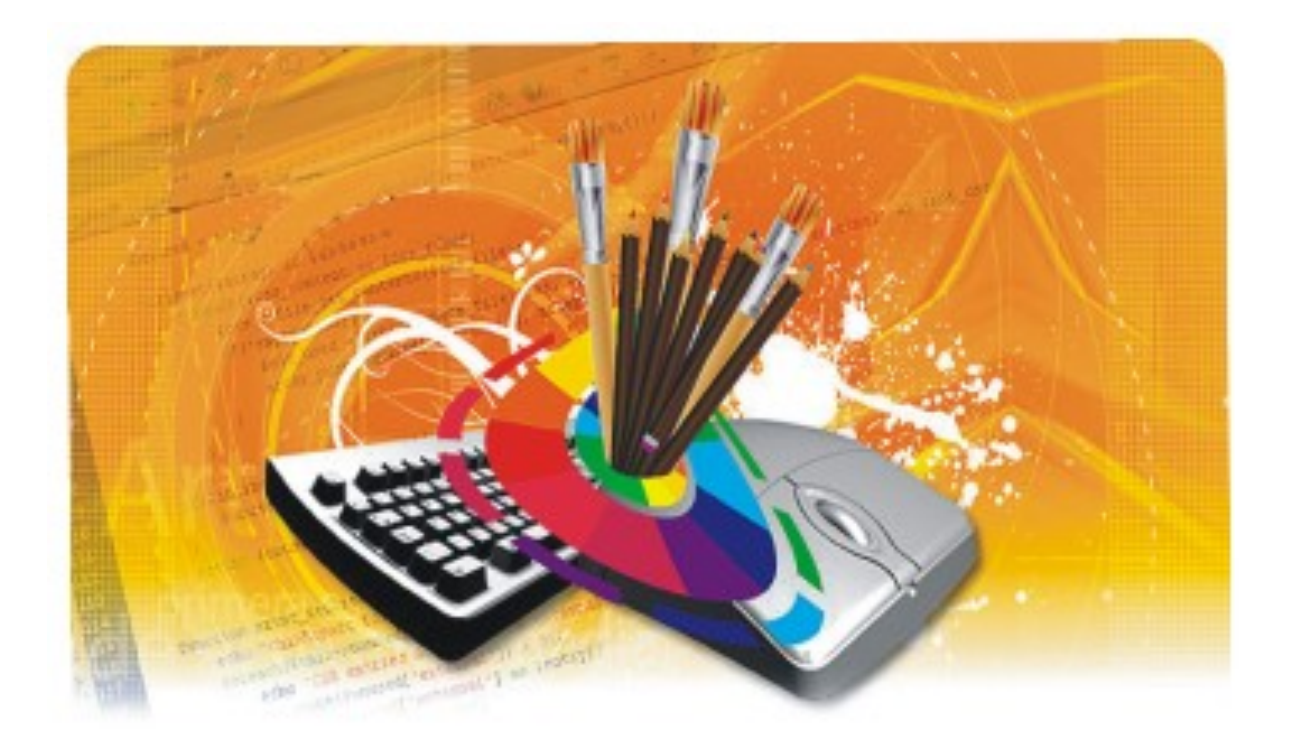

The first issue of a golf club newsletter produced on a DTP package is shown below.

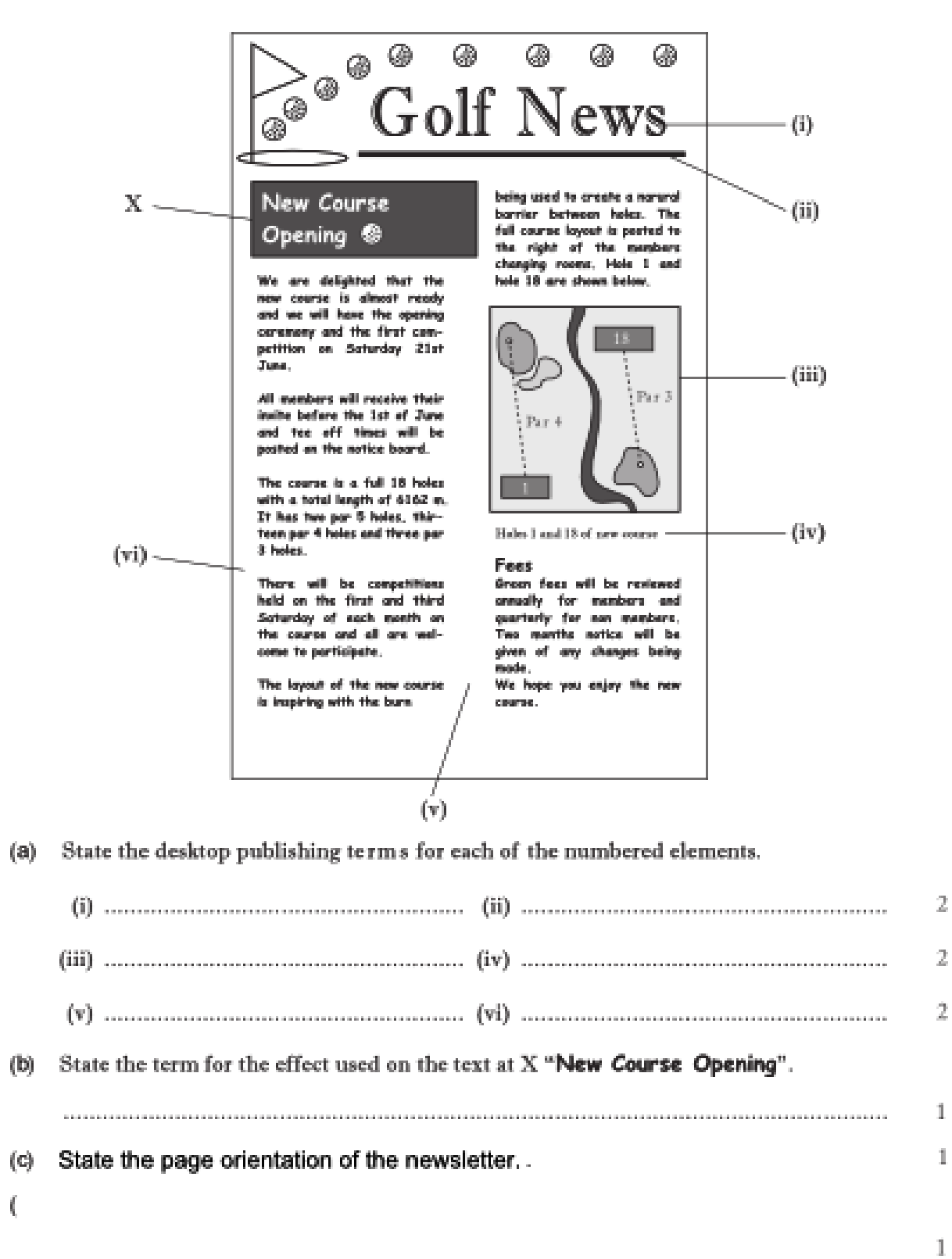

 $(9)$ 

 $\bar{z}$ 

1

1

### 7

A desktop published document is shown below. State the DTP features indicated.

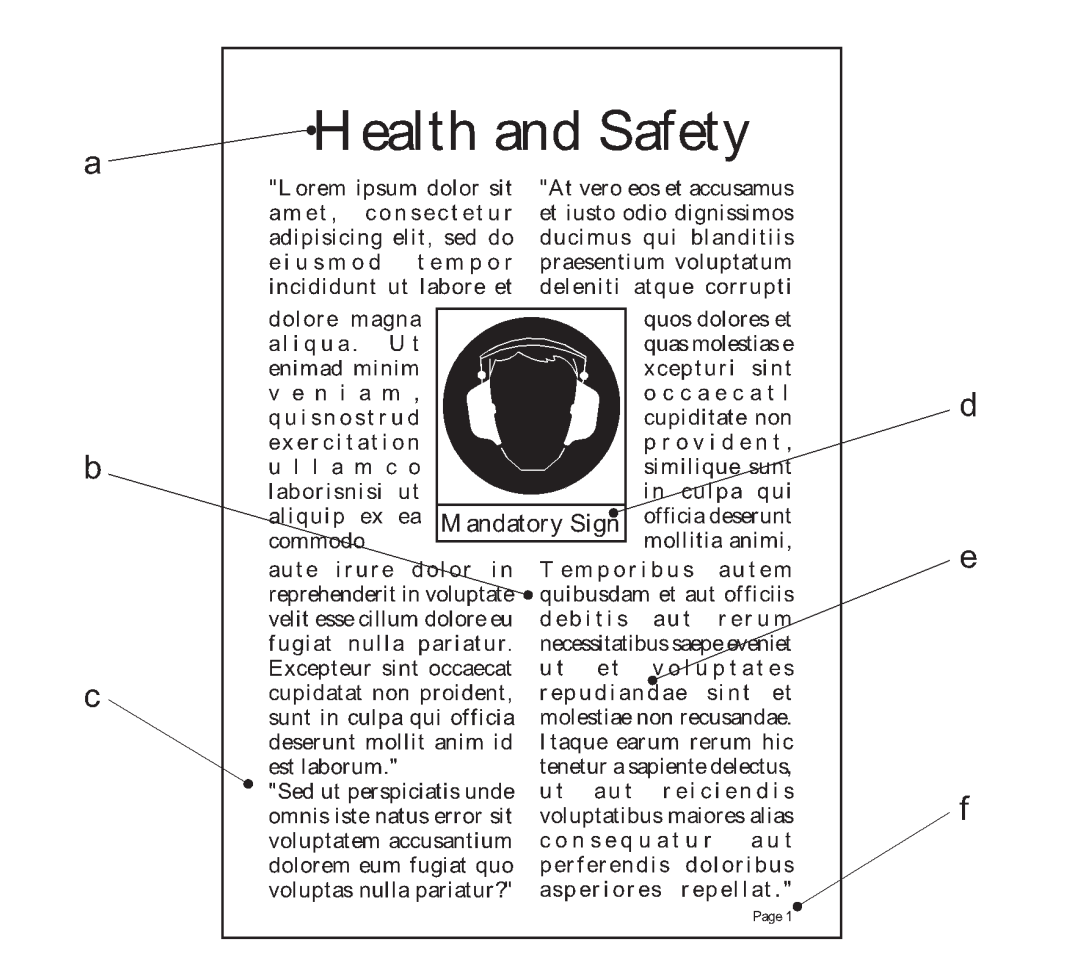

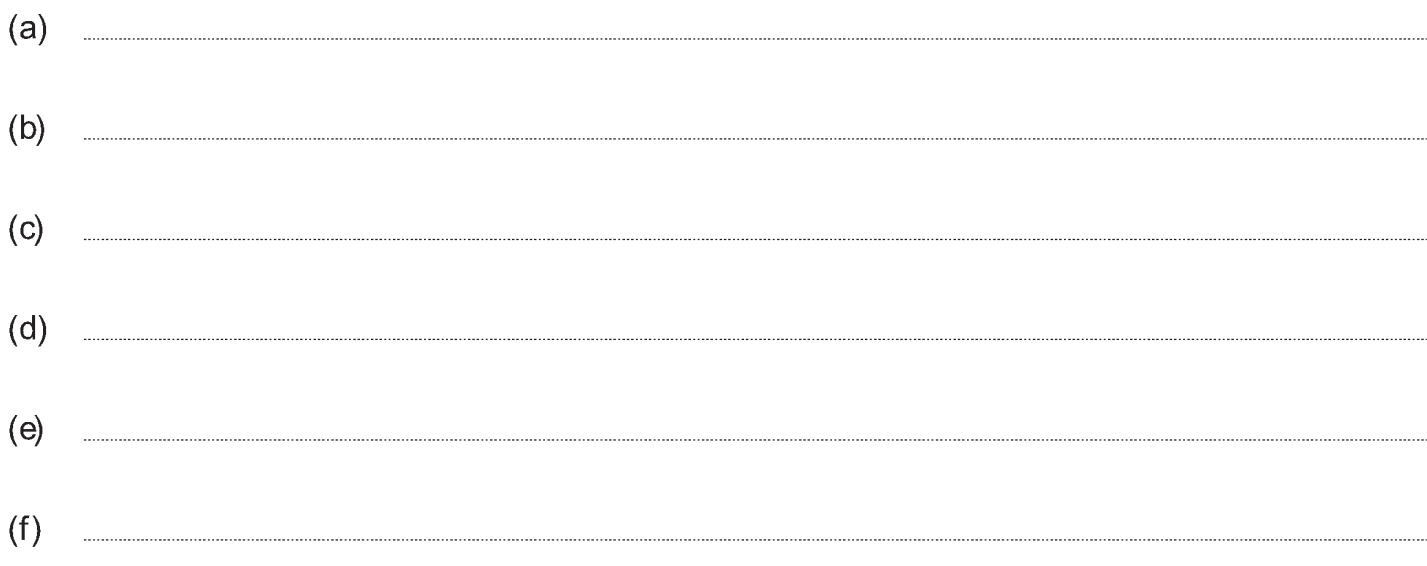

 $\boldsymbol{8}$ 

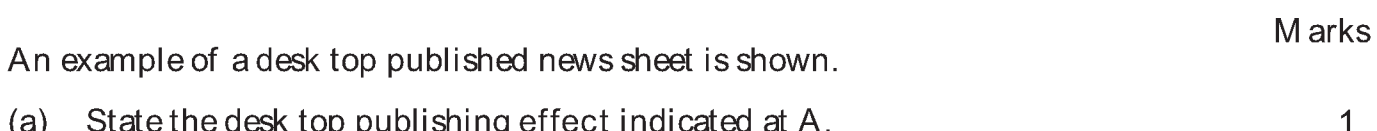

6

 $(b)$ State the desk top publishing terms for each of the features (i) to (vi).

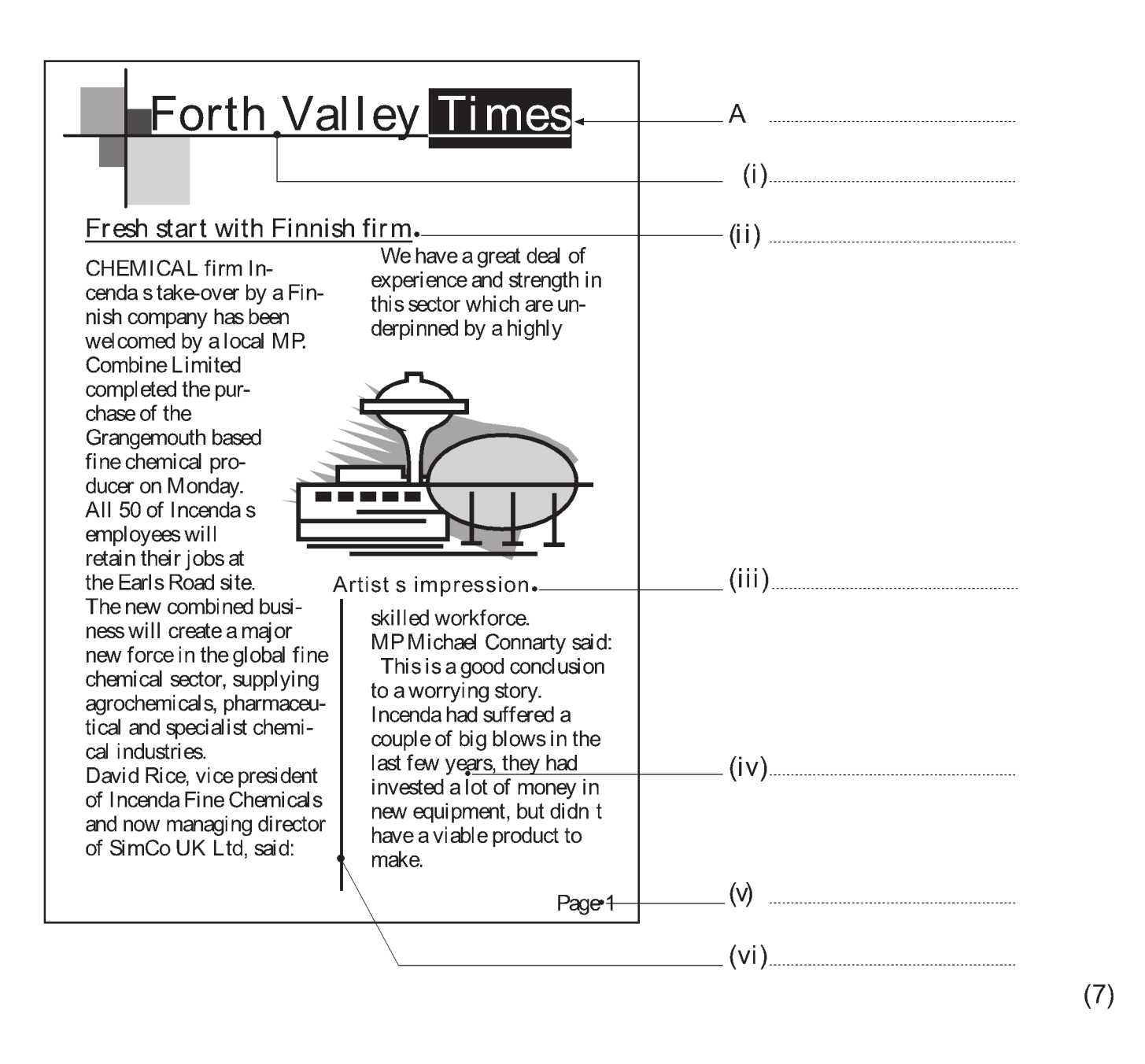

Describe, using sketches if required, the following desk top publishing terms. 

 $(7)$ 

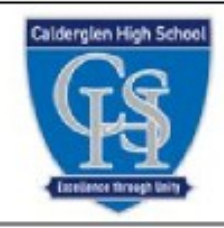

# Symbol Recognition Homework

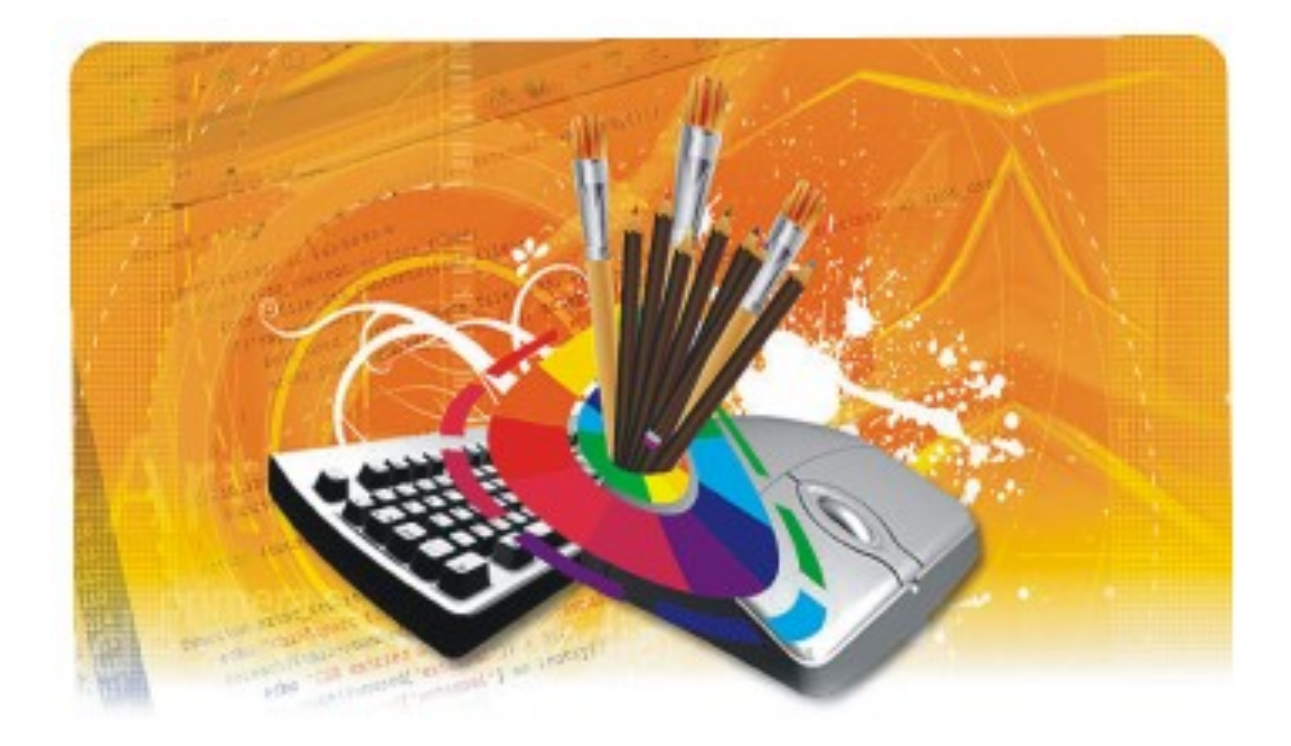

## $\left( \begin{matrix} 11 \end{matrix} \right)$  Write down what the symbols shown below represent :

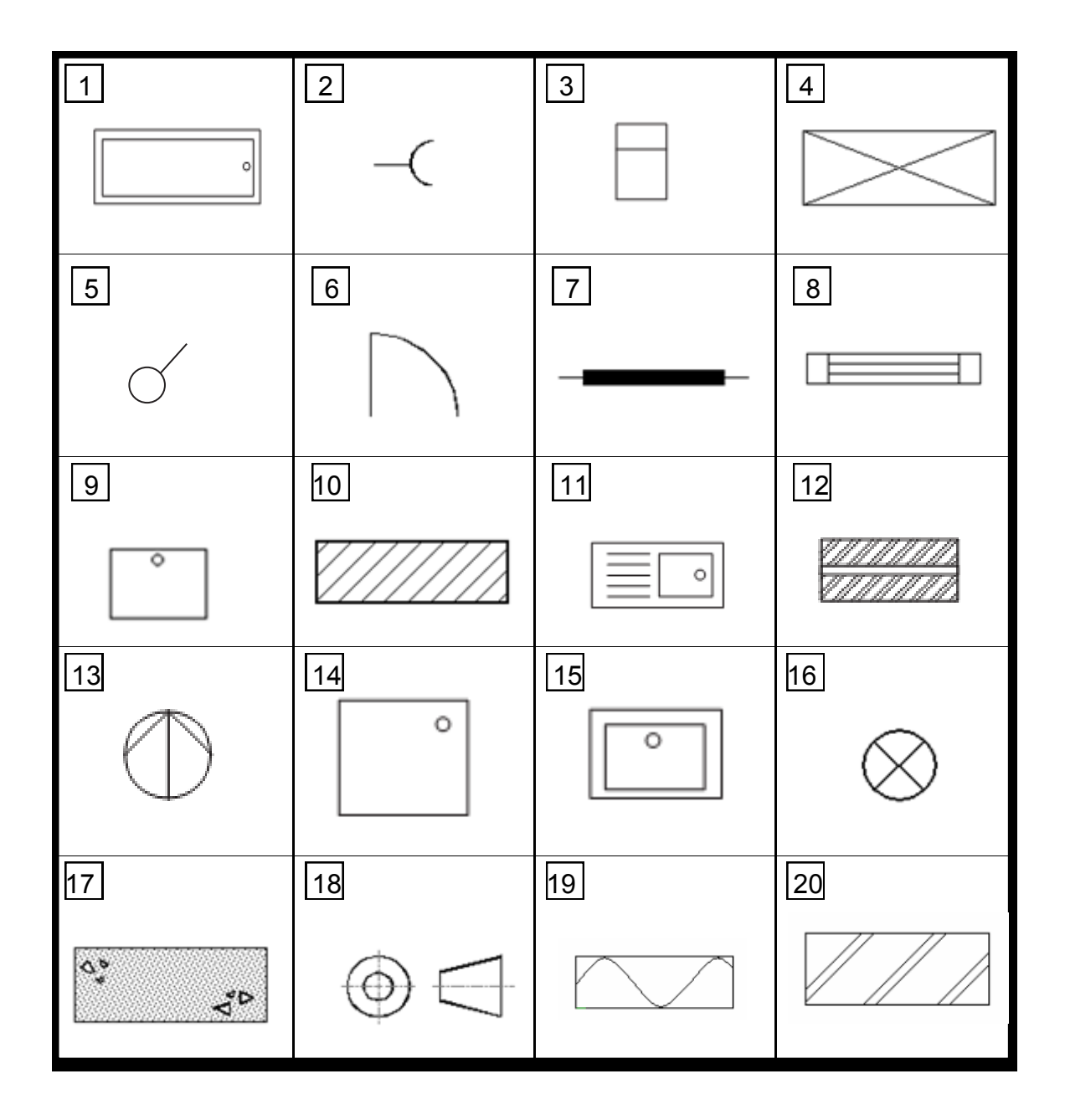

A CAD floor plan for a sports changing facility is shown below. State the name of the BSI symbol shown at A, B, C, D and E.

 $12<sub>2</sub>$ 

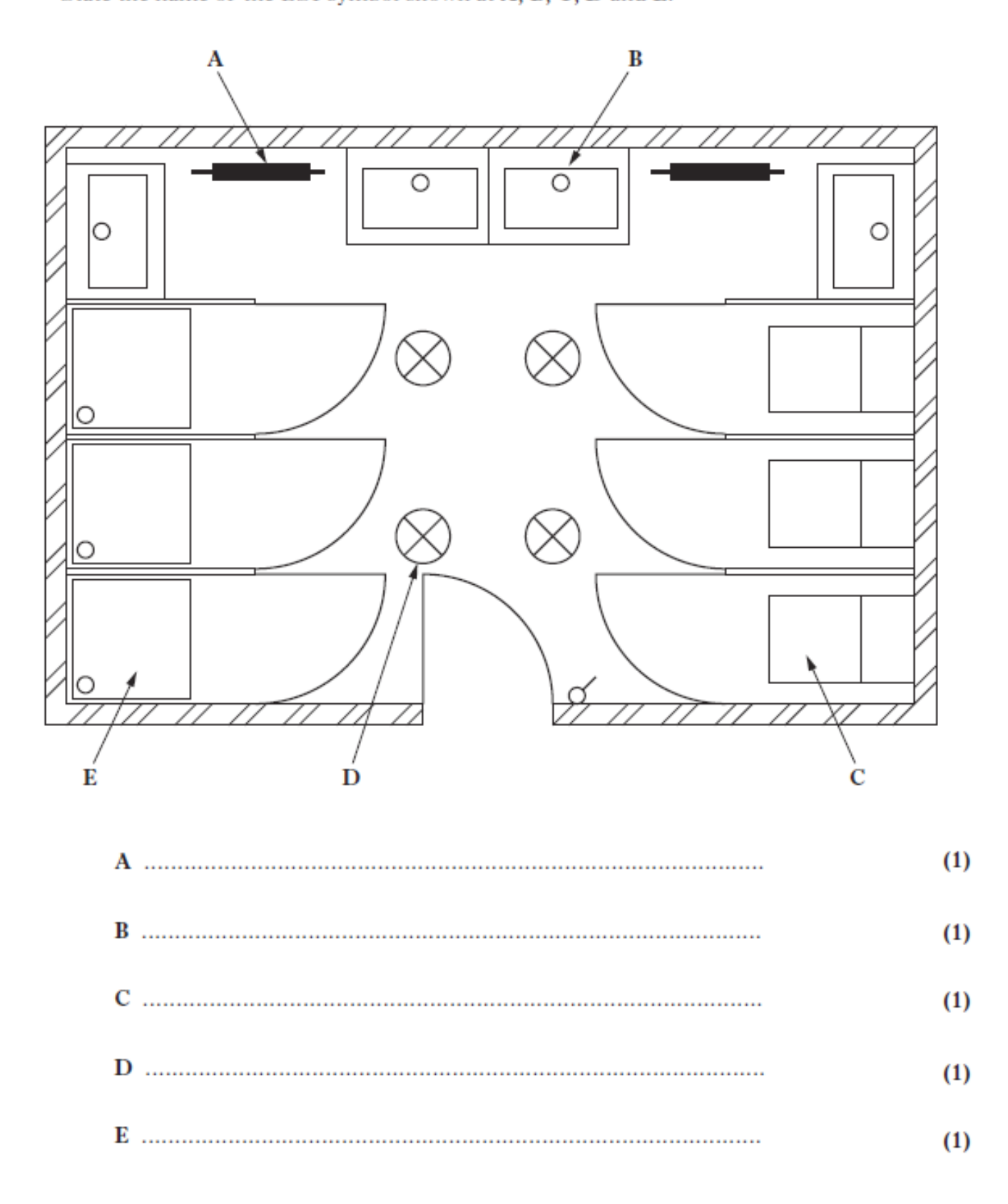

 $(5 \text{ marks})$ 

### 13

A Floor plan for a house is shown below.

- 1. State the British standard symbols shown at a, b, c and d
- 2. How many windows face East.
- 3. What would be the easiest way to allow other users to use your symbols
- 4. What advantage can be gained from using symbols.

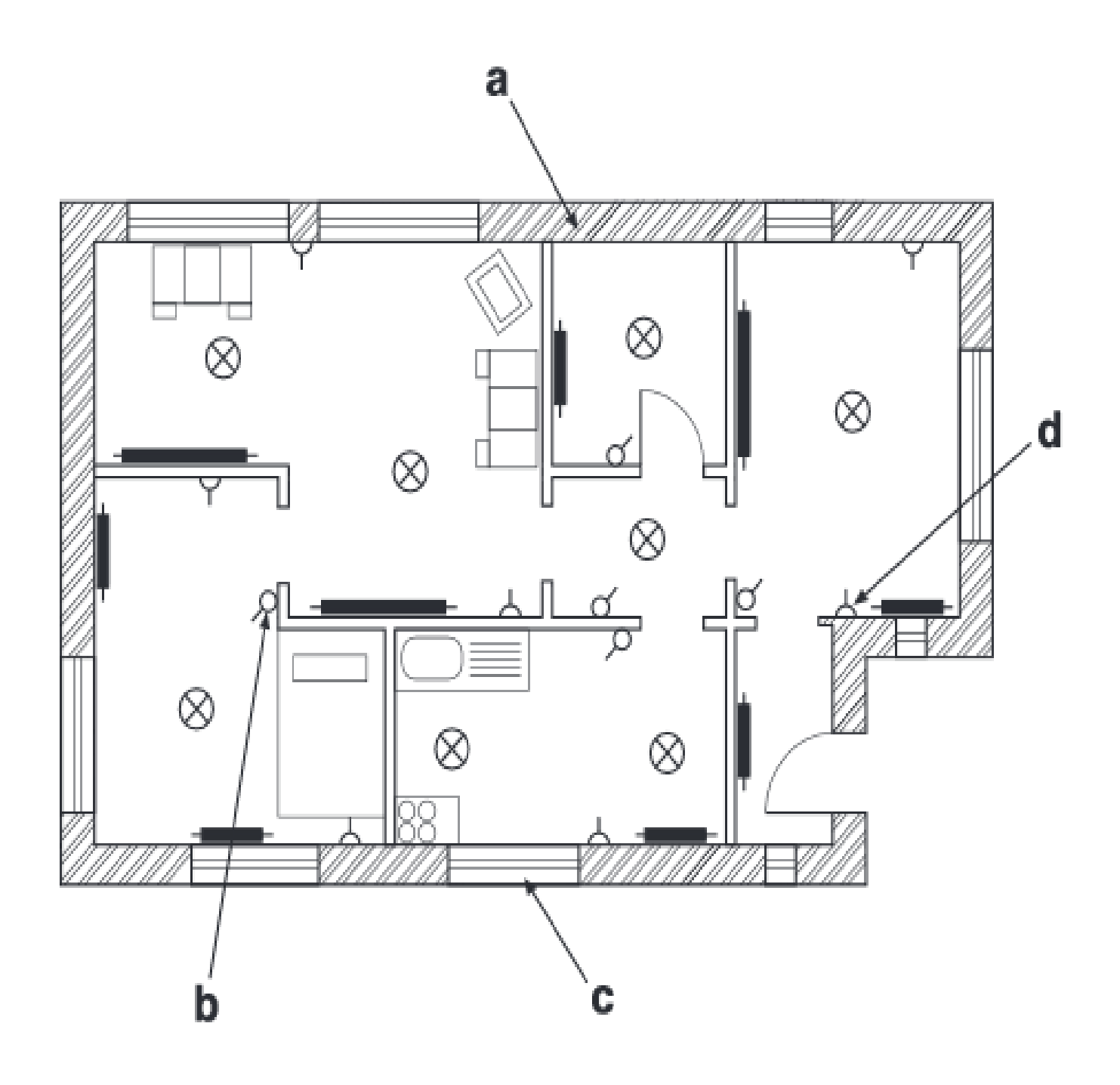

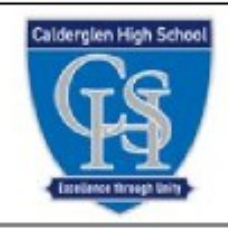

# CAD Commands Homework

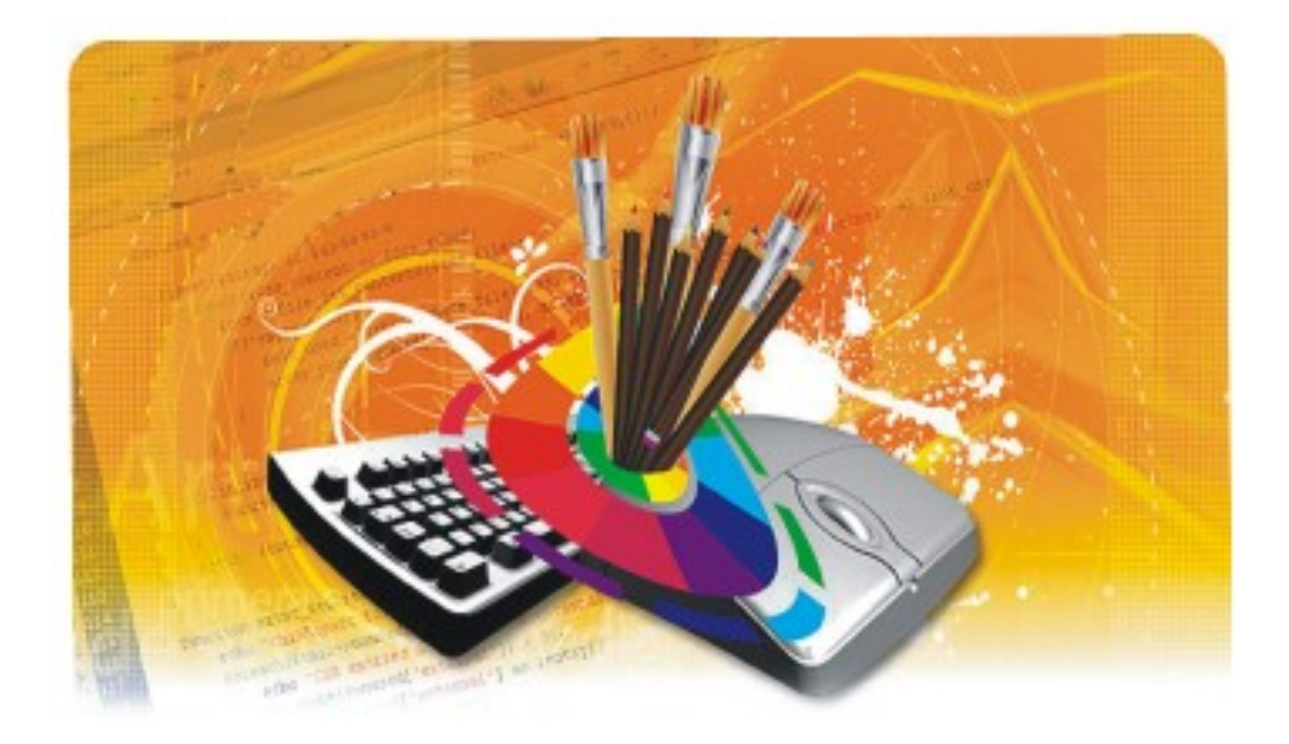

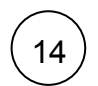

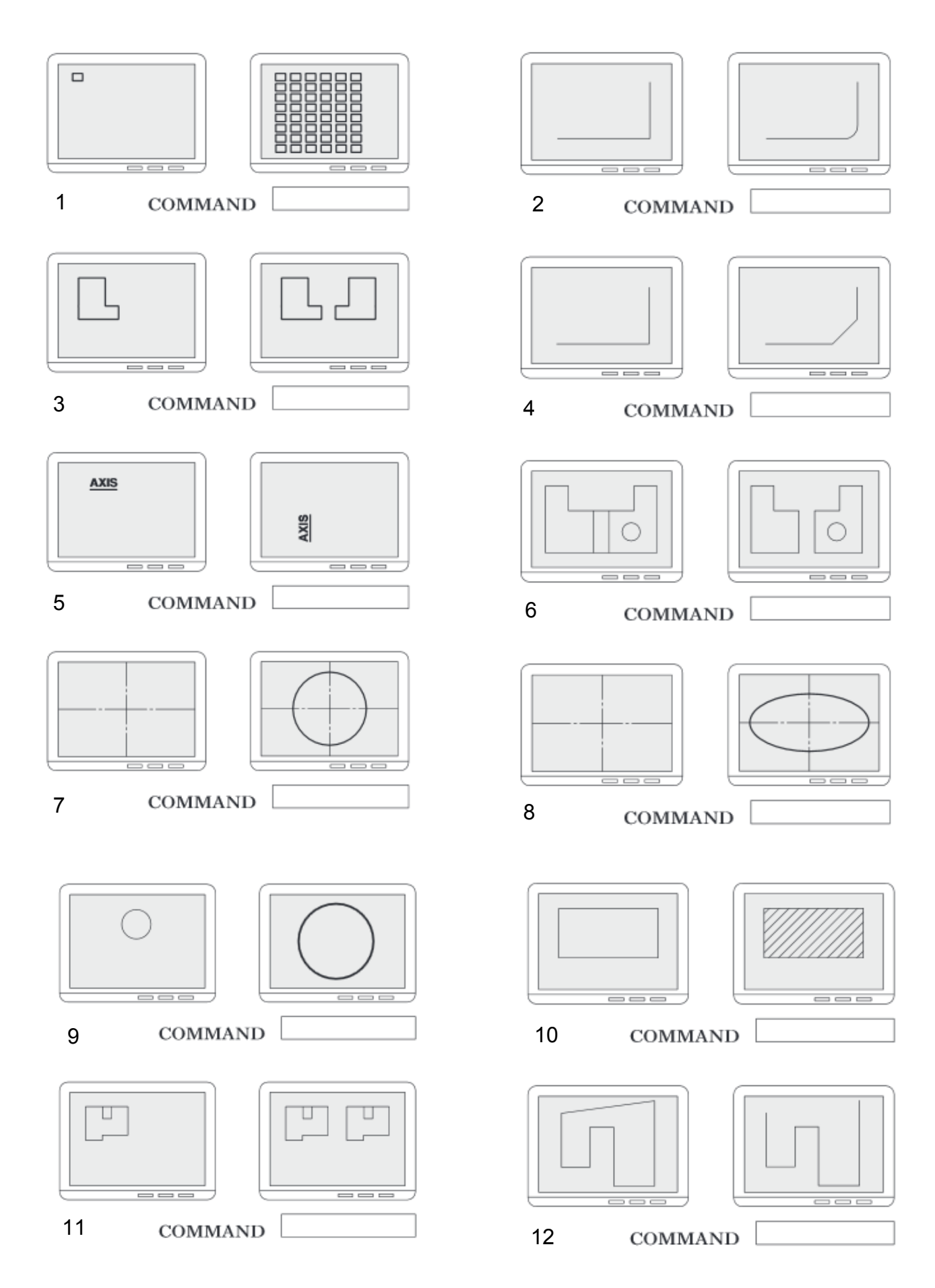

The various stages in producing a CAD drawing of a concrete building block are shown below.

State the single command that would be used for each stage.  $(a)$ 

15

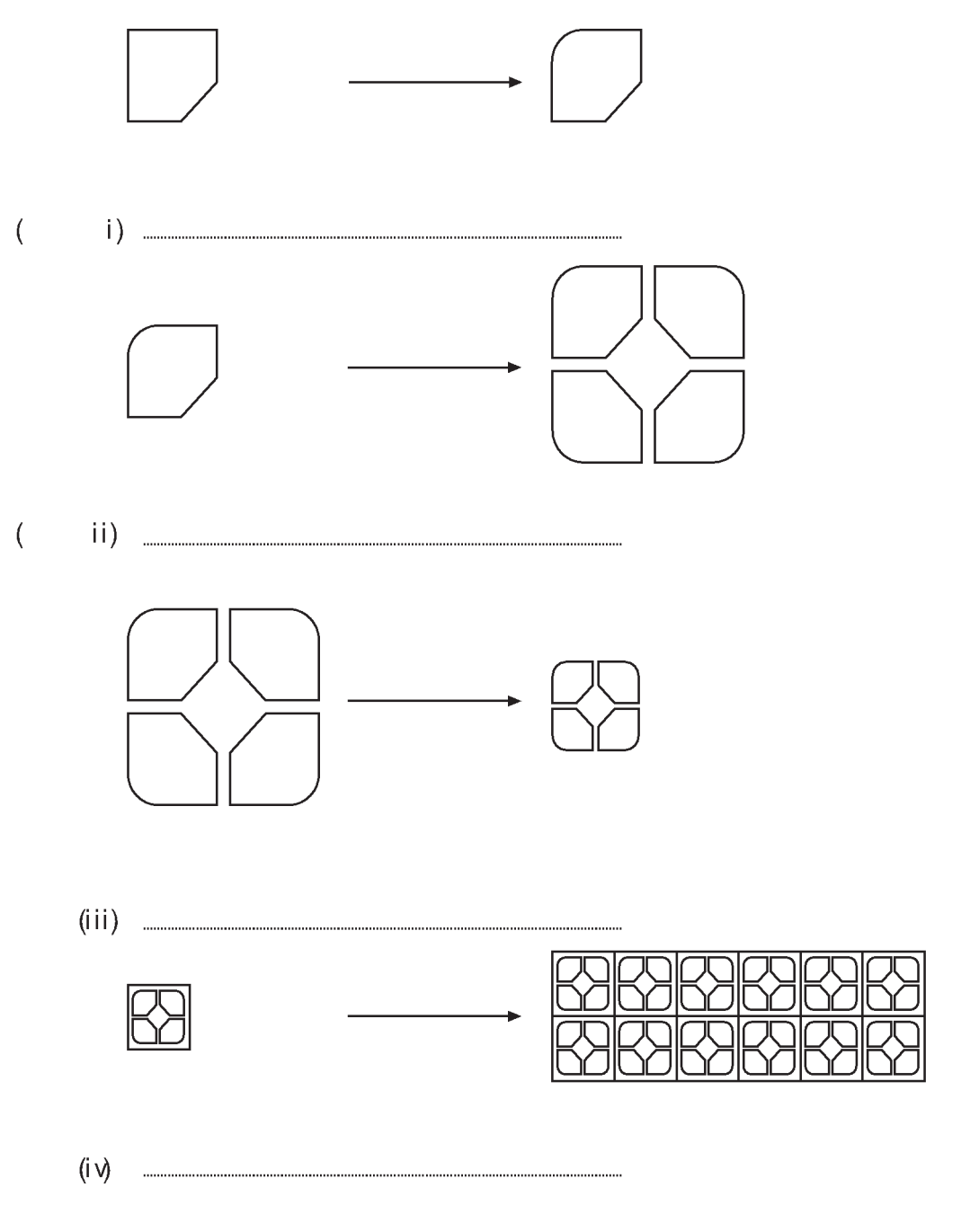

State which feature of a CAD package would allow the concrete building block to be stored  $(b)$ for future use in different drawings.

 $(5$  m arks)

### $(16)$

Explain, with the aid of sketches, the following CAD commands.

 $(a)$  Zoom

 $(b)$  Pan

Chamfer  $(c)$ 

Trim  $(d)$ 

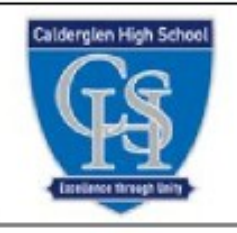

## Design Principles and Elements Homework

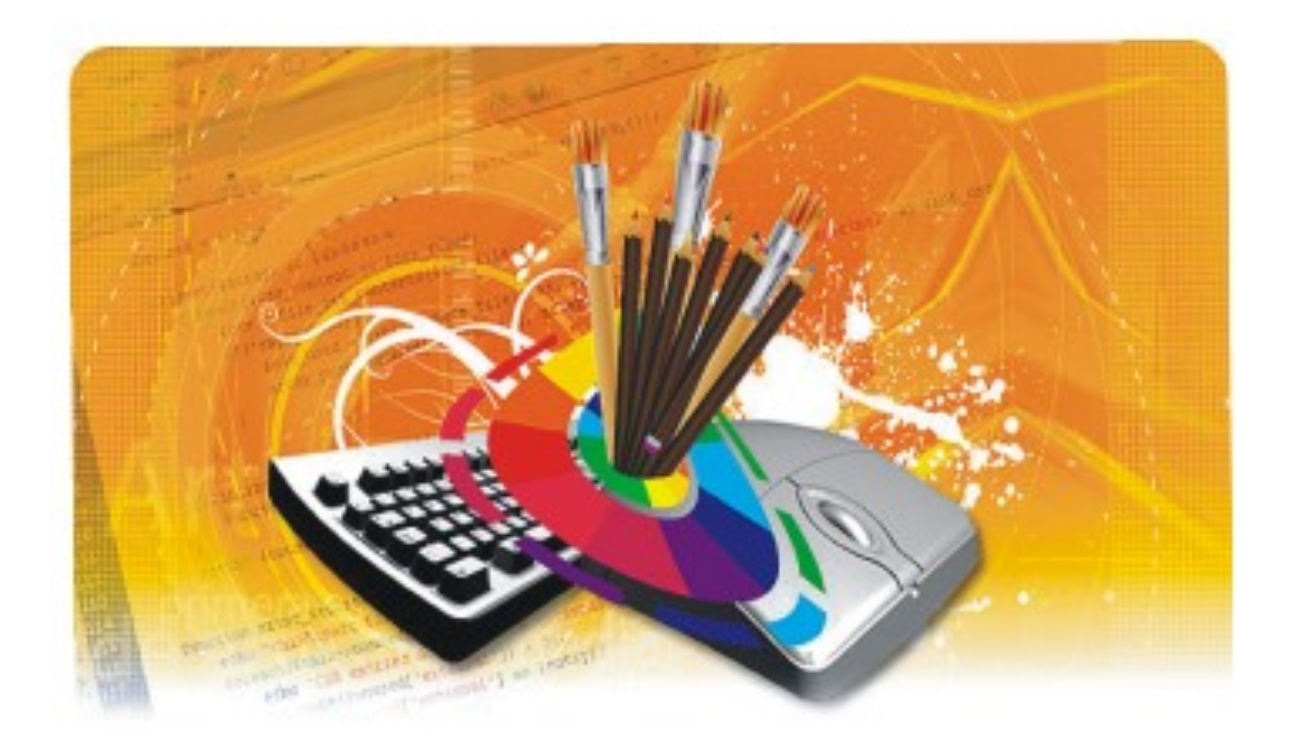

### **Identify the type of balance used in each of the magazine**

**covers from 1– 9**

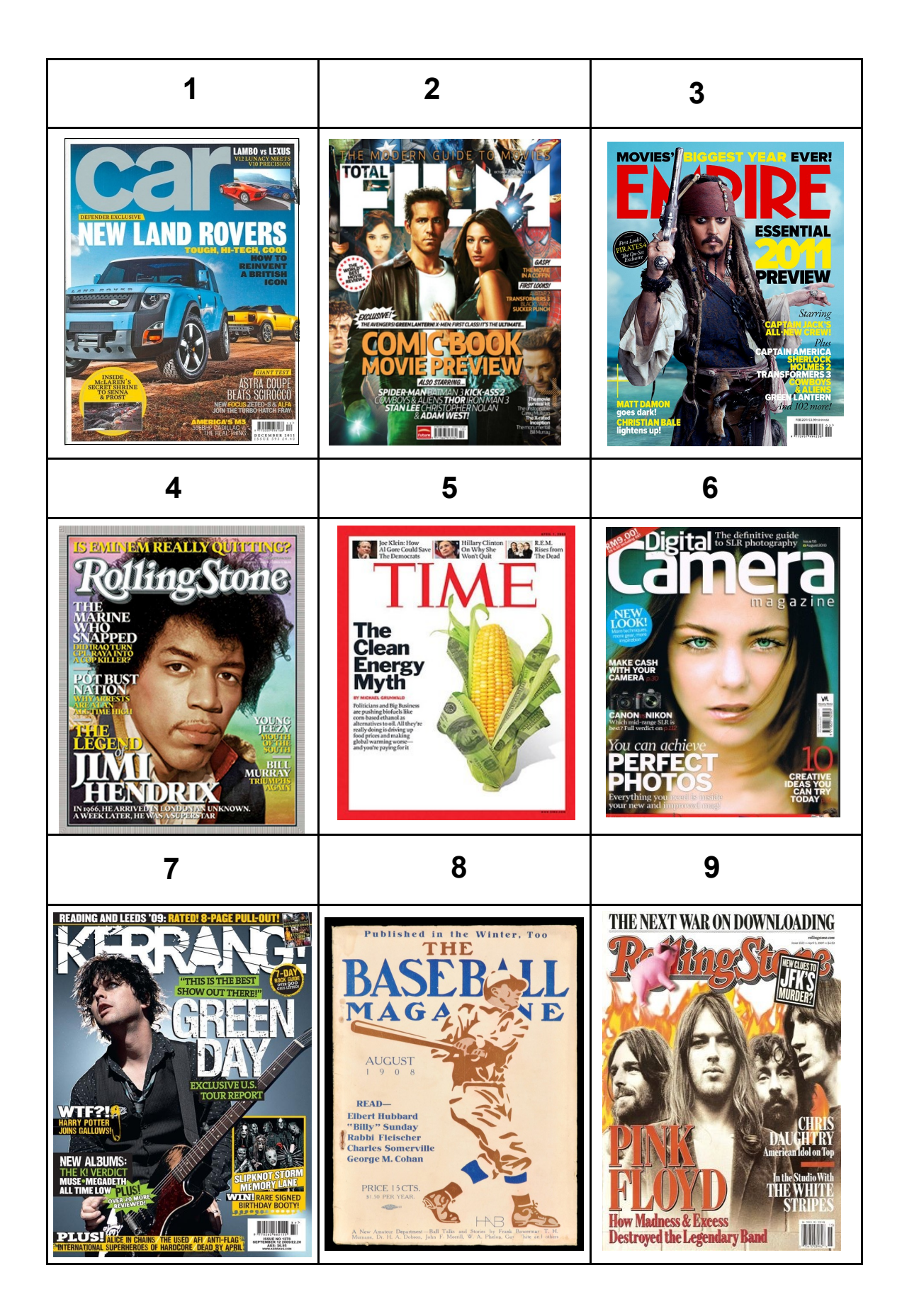

 $\left($ 17

### A graphic designer has produced a magazine front cover

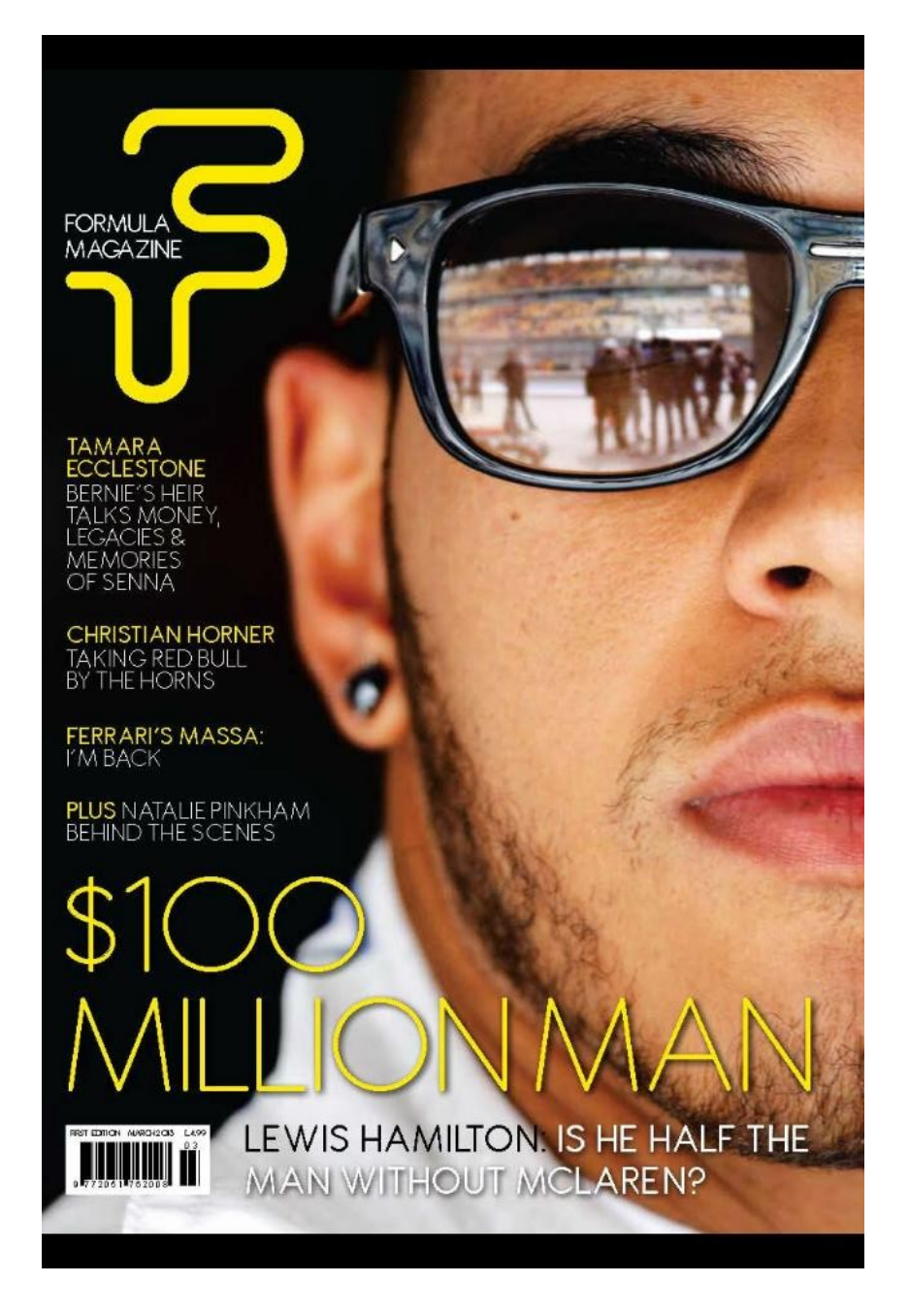

- 1. State one instance where **alignment** has been used .
- 2. State one effect that **alignment** has on the cover.
- 3. State two ways in which the designer has created **unity** in the cover.
- 4. State two methods used to create **contrast** in the cover.
- 5. State the **balance** used .

18

6. What reason may have been considered when deciding the answer to question 5.

A graphic designer has produced a magazine front cover

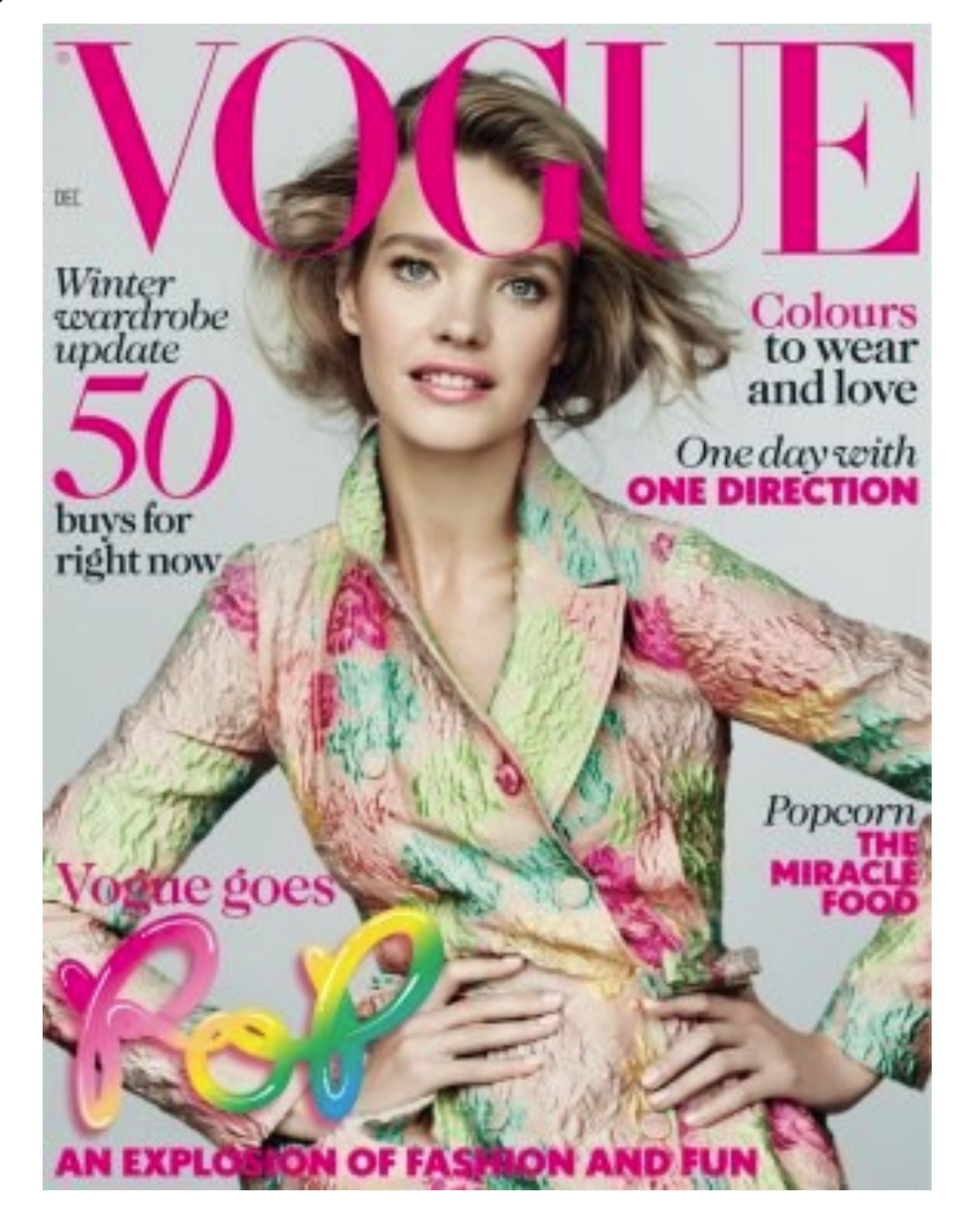

- 1. State one instance where **alignment** has been used .
- 2. State one effect that **alignment** has on the cover.
- 3. State two ways in which the designer has created **unity** in the cover.
- 4. State two methods used to create **contrast** in the cover.
- 5. State the **balance** used .
- 6. What reason may have been considered when deciding the answer to question 5.

19

The following names below are associated with Design Principles and Elements:

1) Line

20

- 2) White space
- 3) Colour
- 4) Balance
- 5) Unity
- 6) Shape
- Identify the what is an element and what is a principle.
- Chose one Element and one principle and describe them you can use a sketch.

Thumbnails and visuals are necessary when designing DTP

documents.

- What stage are they used?
- What is the differences between them? you can use a sketch to help
- explain the difference.

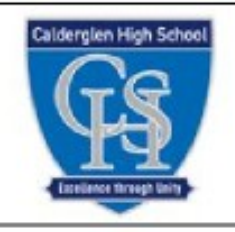

## Interpretation of Views Homework

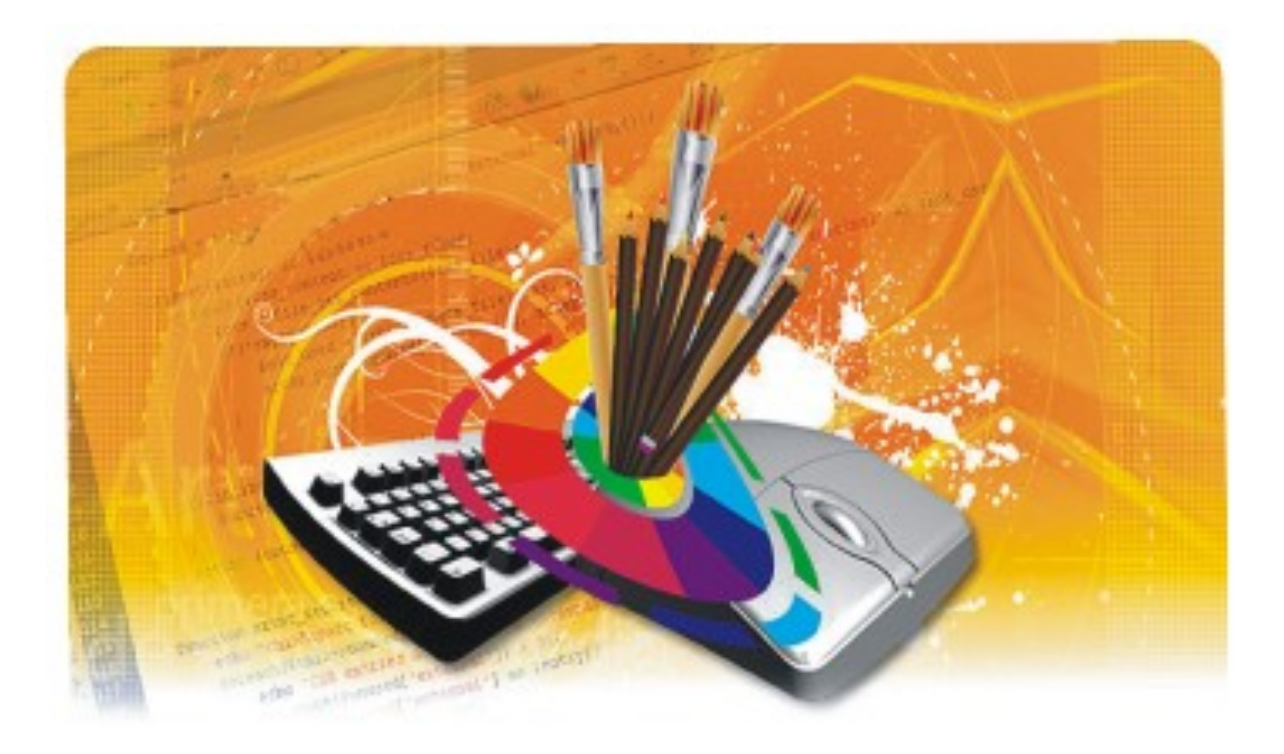

21

The Elevation , End Elevation and Plan of a wheeled bracket are shown

(a) Six pictorial views are shown below

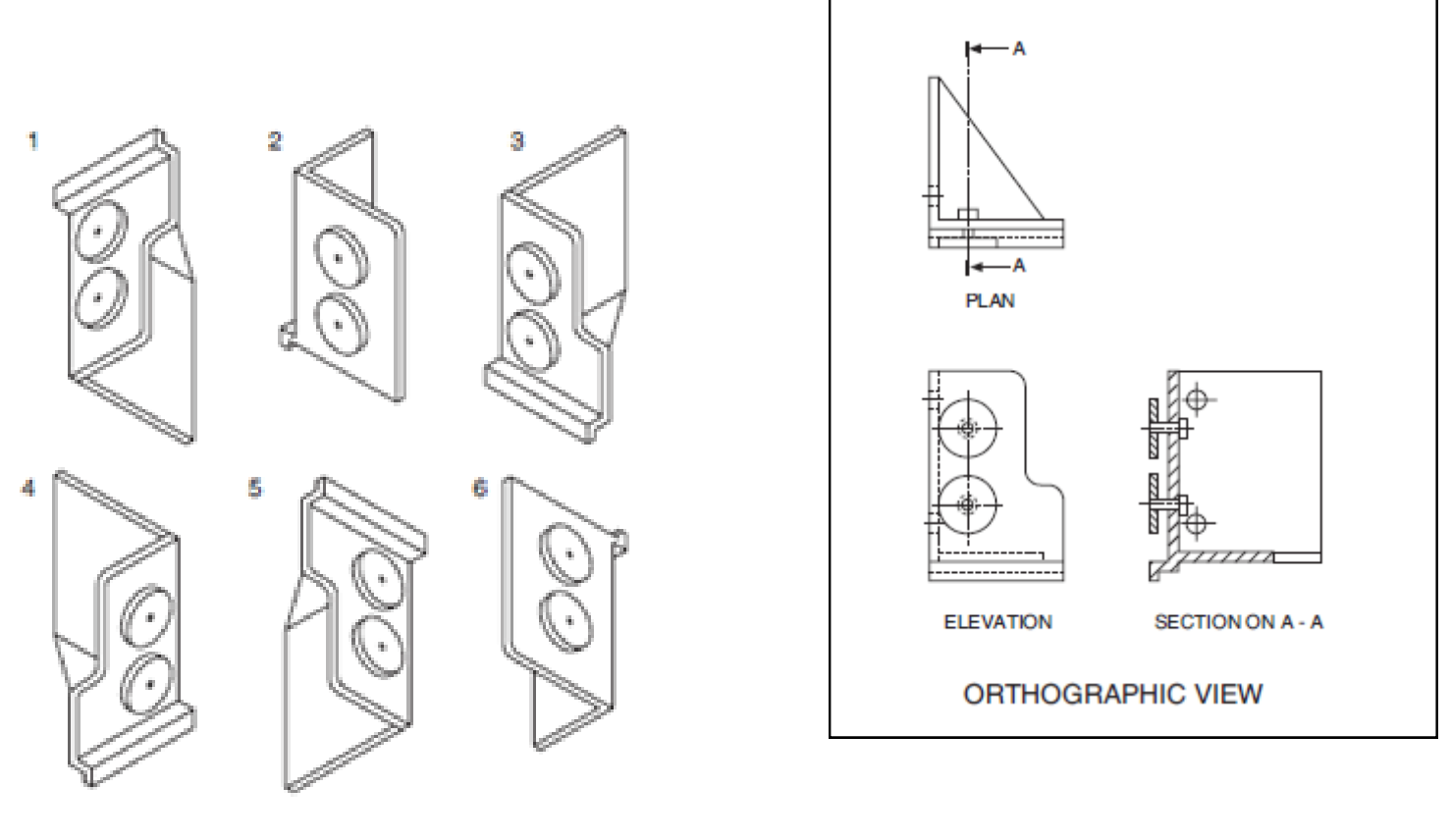

State which two of these views represent the wheeled bracket.

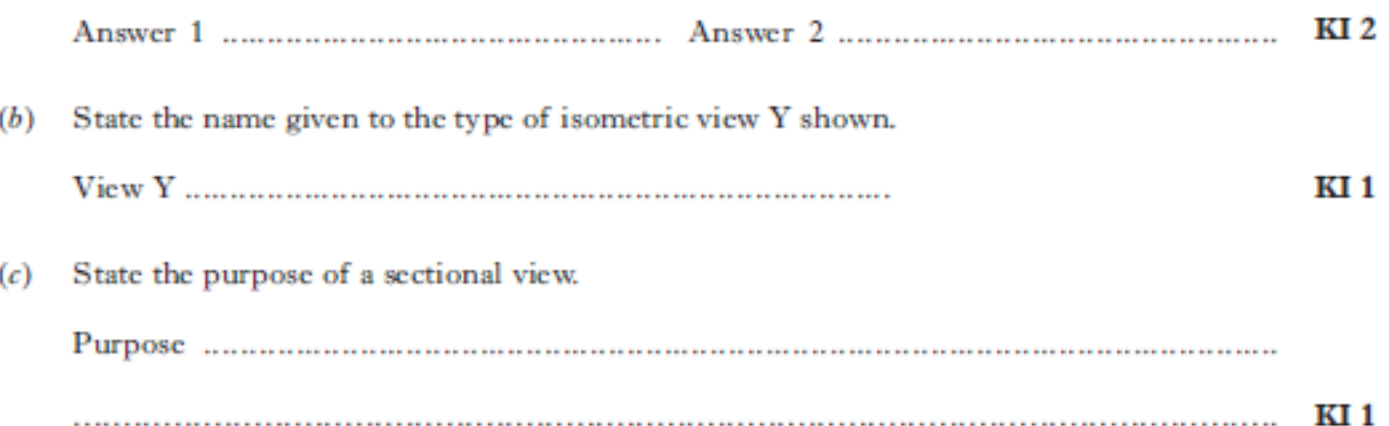

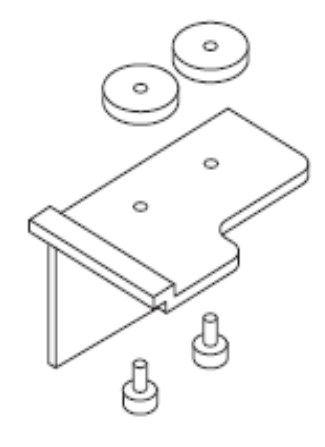

**ISOMETRIC VIEW Y** 

The elevation, end elevation and plan of part of a pipe bracket are shown in Drawing X and are drawn using BSI drawing conventions.

22

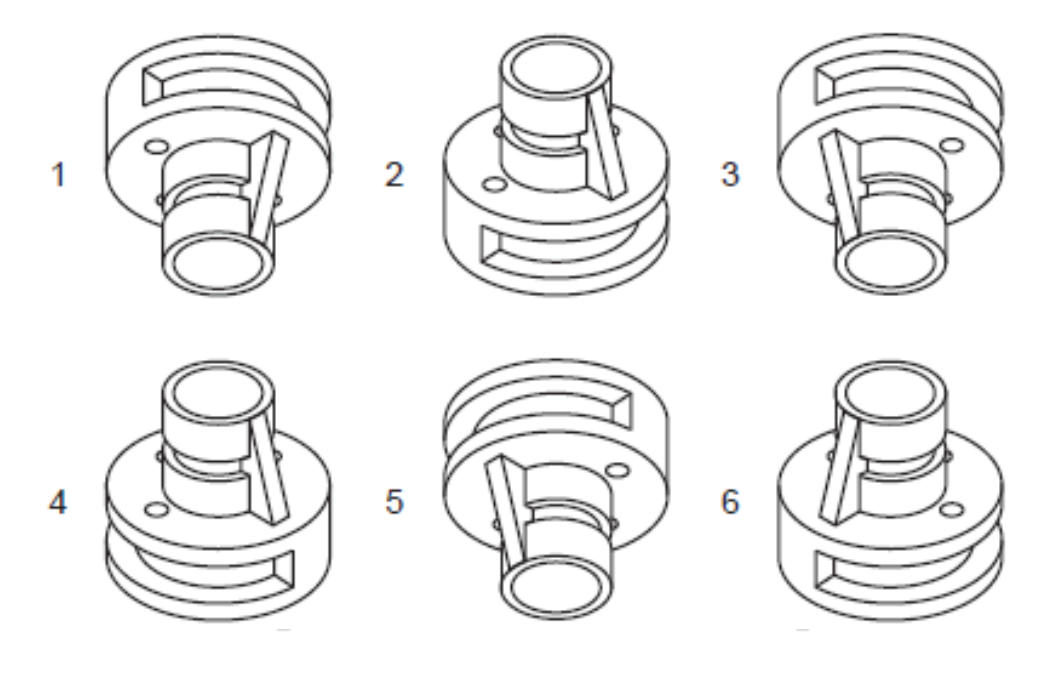

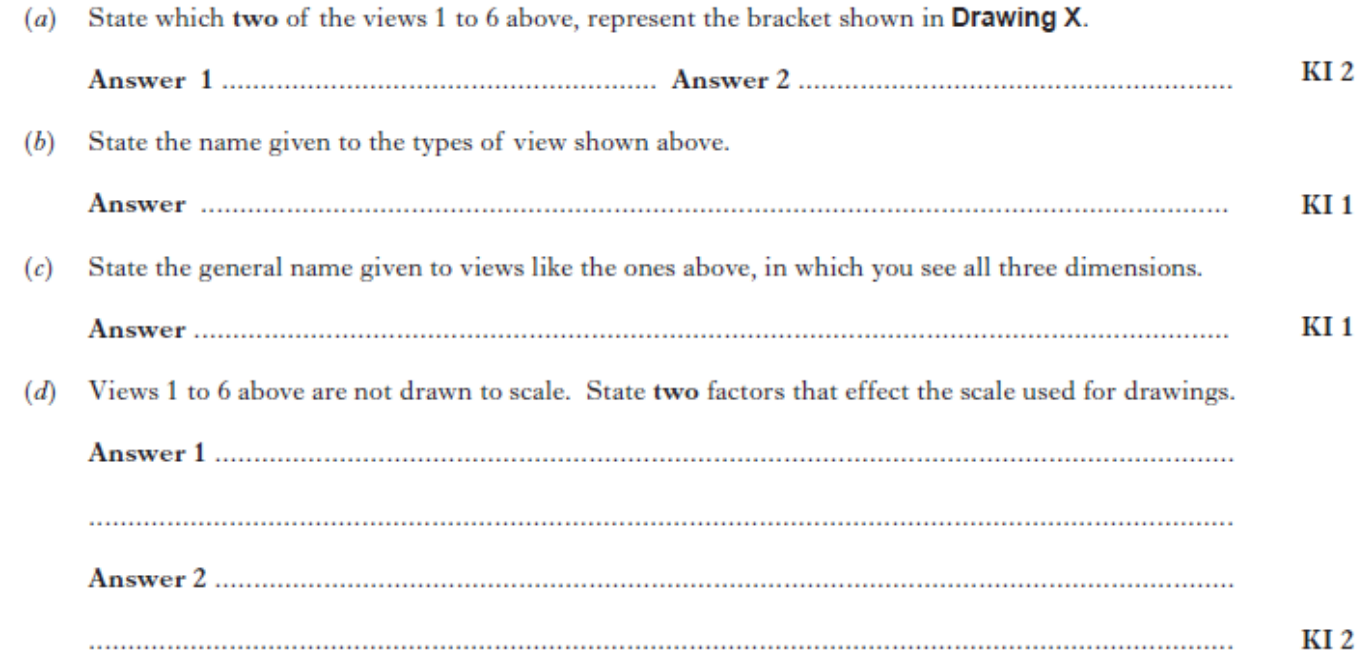

**Drawing X** 

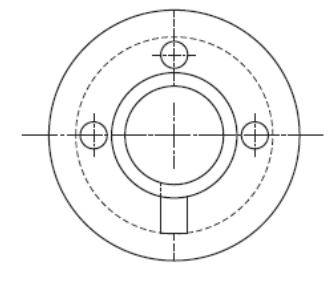

**PLAN** 

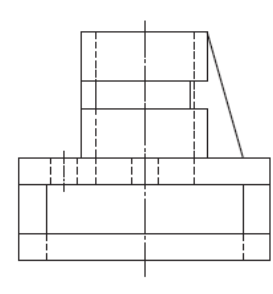

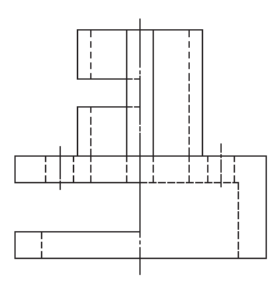

**END ELEVATION**